# **AFO 328 Liste d'échange périodiques**

## **328.1 Introduction**

Dans un accord d'échange de publications en série, un institut partenaire accepte d'envoyer à votre bibliothèque une ou plusieurs publications en échange d'une ou plusieurs publications de votre bibliothèque. Chaque partenaire d'échange est ajouté comme un fournisseur dans l'AFO 241. Lorsque vous liez les partenaires d'échange (fournisseurs) aux notices d'abonnement dans l'AFO 321 (comme fournisseur à qui des réclamations sont envoyées) ces abonnements s'afficheront dans l'AFO 327 (option A recevoir).

Une notice partenaire supplémentaire, représentant votre bibliothèque, est également ajoutée dans l'AFO 241. Les abonnements de ce fournisseur s'afficheront également dans l'AFO 327 (option A envoyer).

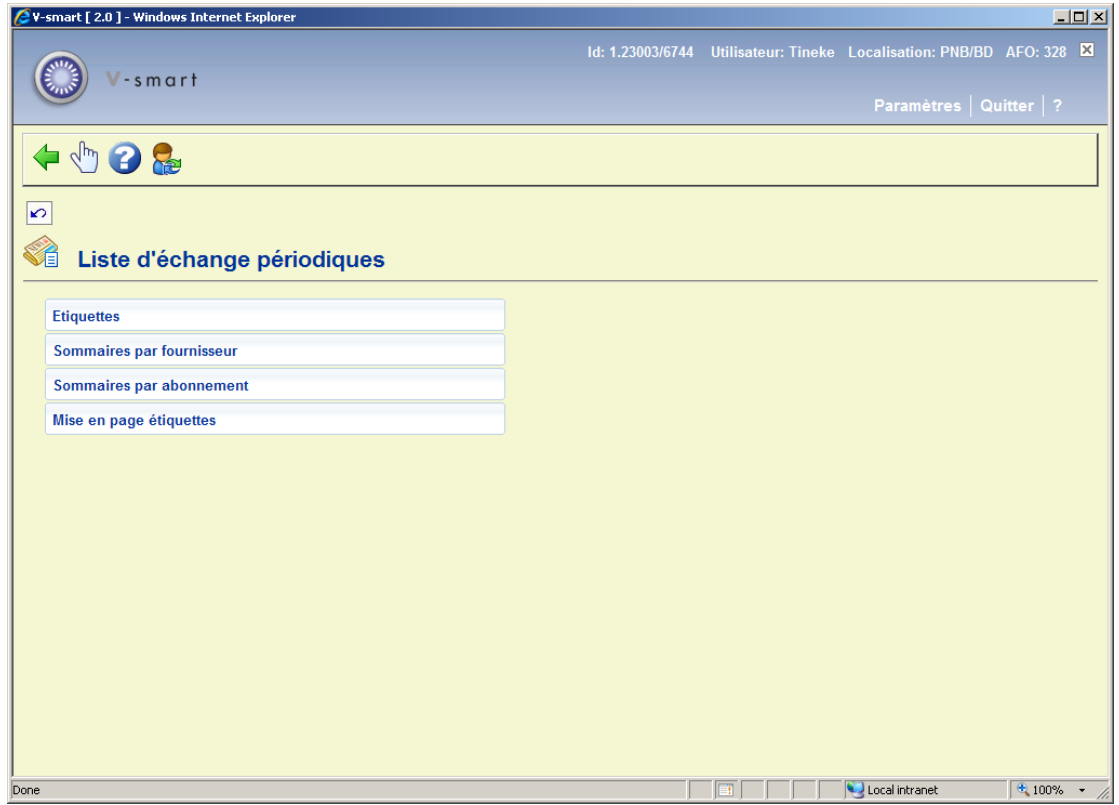

Après le démarrage de cette AFO un menu s'affiche :

Les options sont décrites dans les prochains paragraphes.

#### **328.2 Etiquettes**

Avec cette option vous pouvez imprimer des étiquettes pour envoyer vos propres titres aux partenaires d'échange concernés.

Après la sélection de cette option, l'écran standard pour lancer une sortie s'affiche.

Après la sélection d'une méthode de sortie, les étiquettes avec les données de chaque fournisseur sont imprimées. La première ligne liste le code fournisseur, suivi d'un (des) acronyme(s) des abonnements à envoyer suivi(s) du nom et de l'adresse :

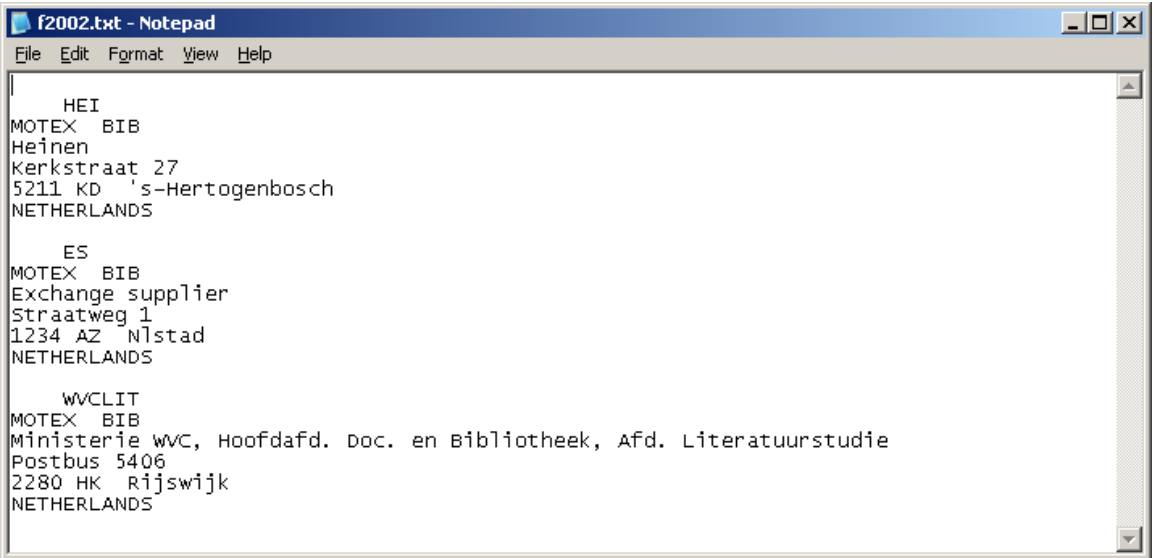

### **328.3 Sommaires par fournisseur**

Cette option est utilisé pour générer une liste d'abonnements pour chaque partenaire d'échange. Après la sélection de cette option vous pouvez faire un choix :

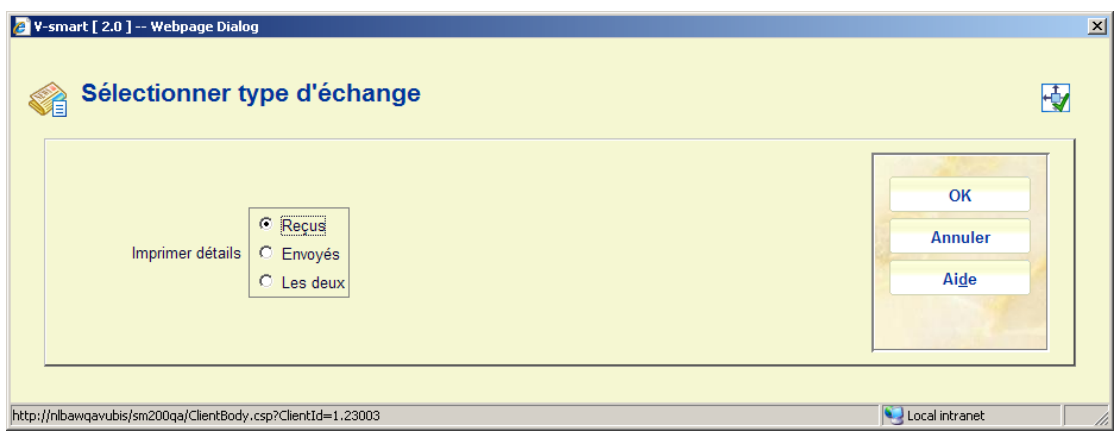

Le système vous autorisera à sélectionner l'une des options suivantes :

- Partenaires dont vous recevez des périodiques.
- Partenaires à qui vous envoyez des périodiques
- Tous les partenaires (envoyer et recevoir)

Après que vous ayez cliqué sur **OK** l'écran standard pour lancer une sortie s'affiche. La liste des résultats est triée par numéro de fournisseur et affiche pour chaque fournisseur les titres que vous recevez et les titres que vous envoyez. Le nom de chaque partenaire d'échange est imprimé suivi du titre et de l'acronyme du titre de chaque abonnement (sur des lignes séparées).

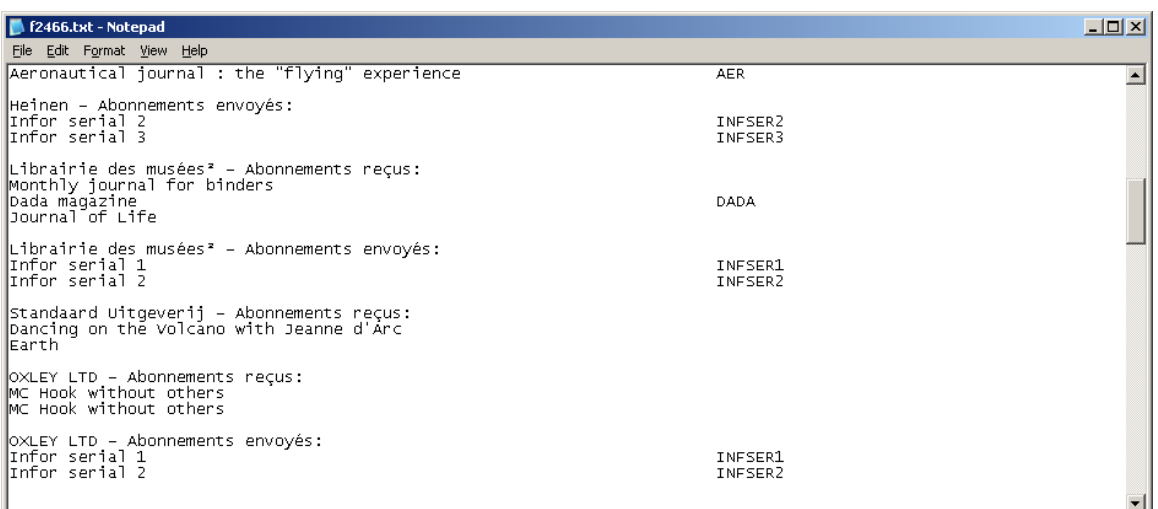

#### **328.4 Sommaires par abonnement**

Cette option est utilisée pour générer la liste des partenaires d'échange qui reçoivent chaque abonnement dans le programme d'échange. Après la sélection de cette option l'écran standard pour lancer une sortie s'affiche.

 Le titre et l'acronyme du titre de l'abonnement sont imprimés suivis de chaque partenaire d'échange recevant l'abonnement (sur des ligne séparées).

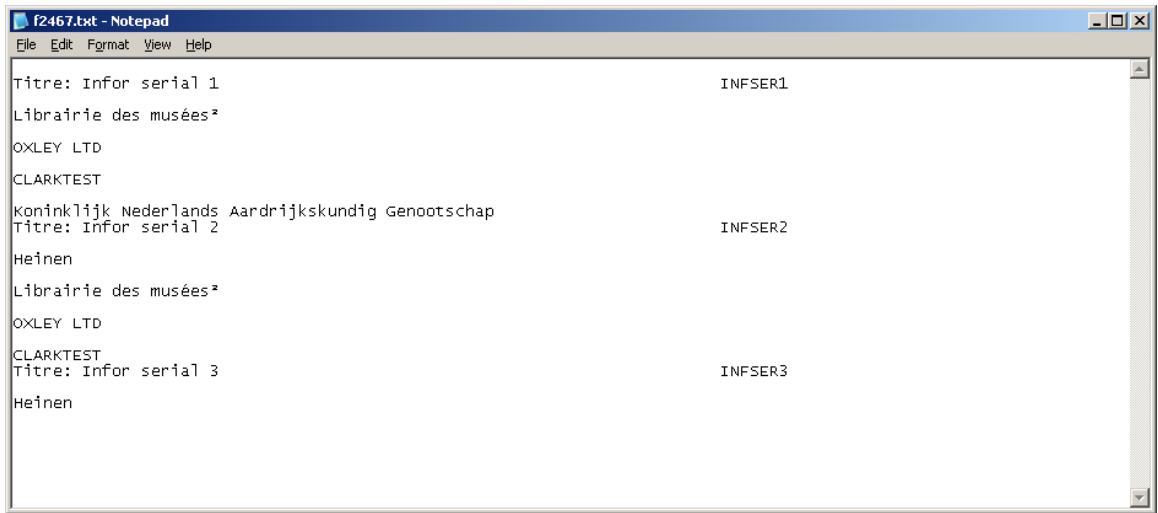

#### **328.5 Mise en page étiquettes**

Avec cette option vous déterminez la taille des étiquettes qui sont imprimées avec la première option de l'AFO 328.

Après la sélection de cette AFO un écran de saisie s'affiche :

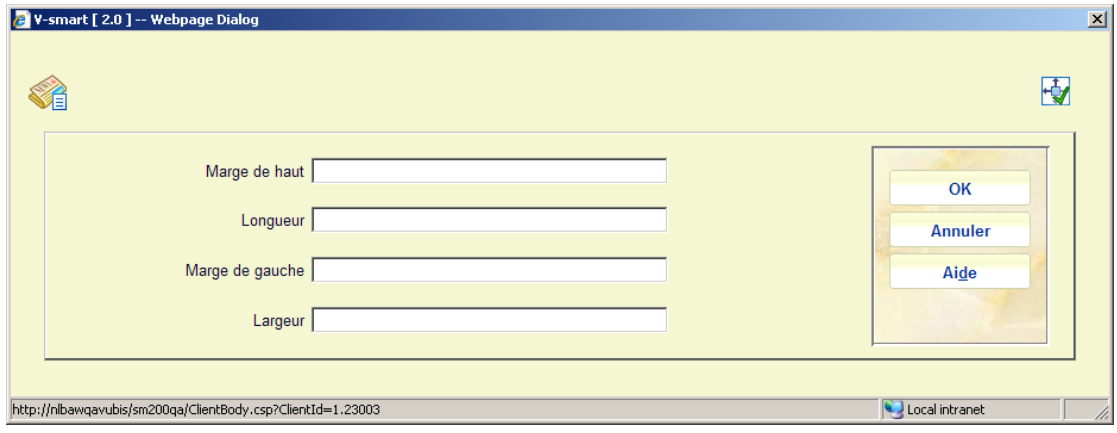

Merci de noter les points suivants pour la zone **Longueur**: elle doit mentionner au moins 6 (lignes) (1 ligne pour le code fournisseur, 1 ligne pour les acronymes des abonnements à envoyer et 4 lignes pour les nom et adresse du fournisseur).

 Lorsque vous « imprimez » d'abord les données vers un traitement de texte ou un tableur et que vous souhaitez une ligne vide entre les blocs, vous devez alors saisir 7 dans **Longueur**.

#### • **Document control - Change History**

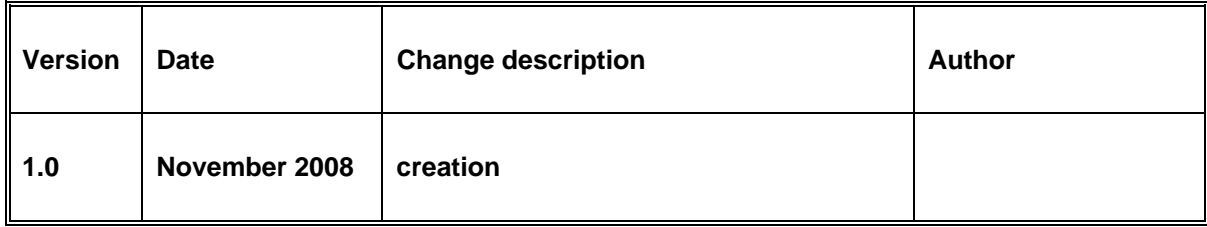